## You Can Now Send Attachments to the Internet

In the article, "Do You Need to Exchange E-Mail with the Internet? Here's How" (see SIGNET Newsletter of January 16), we said that unless you have special software for the purpose, neither you nor the people with whom you correspond on the Internet should use Attachments. How quickly technology changes! You can now send attachments via the Internet. provided your correspondents use email software that supports the "MIME" protocol. [How will you know if they have the software? Simply ask!]

## Sending attachments to the Internet

Sending attachments to the Internet is as straightforward a procedure as sending attachments within ICONDESK - but with one important difference: you must limit the size of the attachments you send with any one message to 250,000 bytes.

How do you find out the size of your file in bytes?

- 1. In File Manager, click on the file you want to send as an attachment.
- 2. In the first column to the right of the file, is a number. This number indicates the number of bytes your message occupies.

Note: Please contact STOS (Informatics Support and Operations) for advice on sending attachments that exceed 250,000 bytes.

## Reading attachments from the Internet

If you receive e-mail with attachments from the Internet, each attachment will appear in the Attachments list as a blank entry in "pvt" format (see screen print below). To view these attachments, you must first export them before calling them up using the appropriate program (WordPerfect, Quattro Pro, etc.). If the sender did not specify what the attachments are, look at the cryptic header information at the beginning of the body of the message, also illustrated in the screen print below. The original file names appear there in the same order as the attachments list.

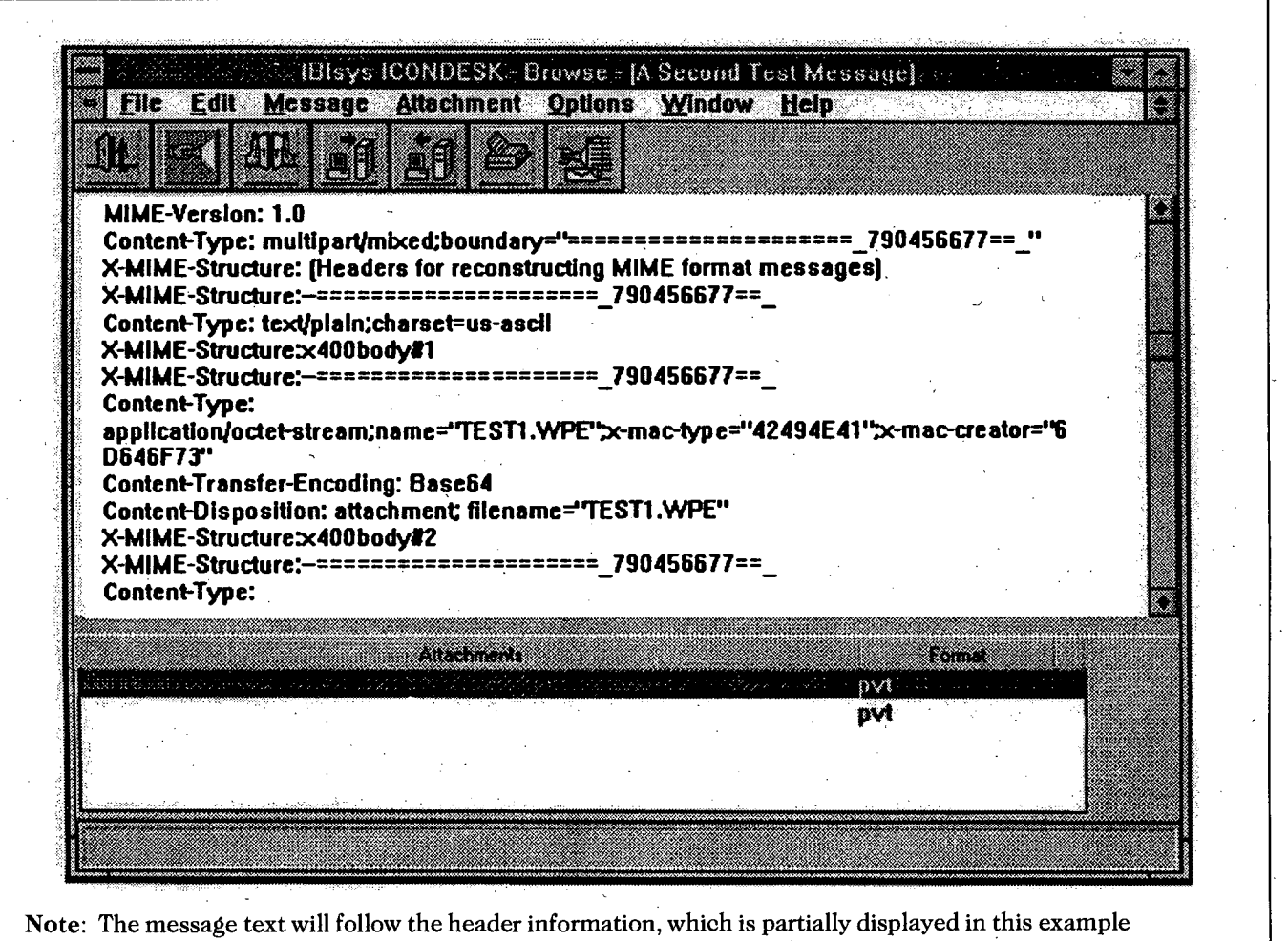

(ICONDESK 4.3).

5